# <span id="page-0-0"></span>**Kollmorgen Automation Suite**

#### <span id="page-0-1"></span>**Release Notes**

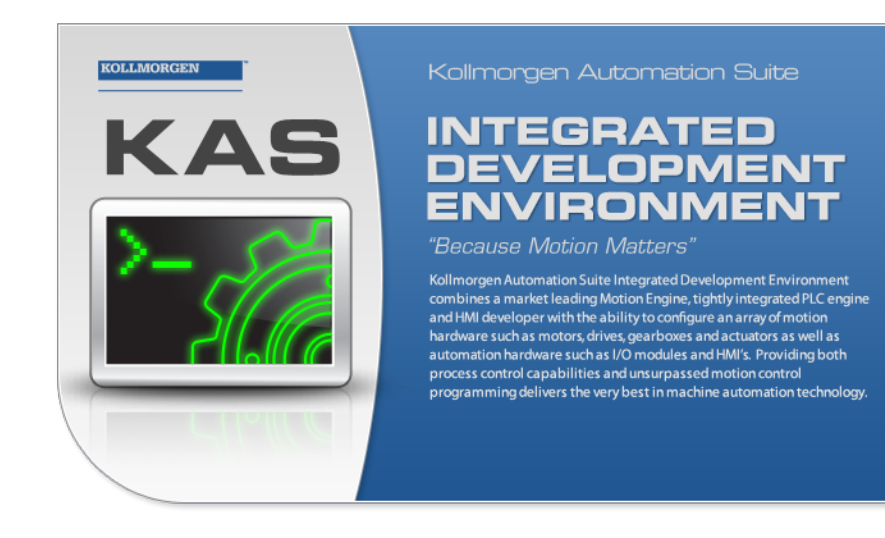

Document Edition: B October 2013 Valid for Software Revision 2.7 Valid for AKD PDMM firmware version: 1.10 Part Number: 959720

Keep all manuals as a product component during the life span of the product. Pass all manuals to future users / owners of the product.

**KOLLMORGEN** 

**Because Motion Matters™** 

## <span id="page-1-0"></span>**Trademarks and Copyrights**

#### <span id="page-1-1"></span>**Copyrights**

Copyright © 2009-13 Kollmorgen™

Information in this document is subject to change without notice. The software package described in this document is furnished under a license agreement or nondisclosure agreement. The software may be used or copied only in accordance with the terms of those agreements.

This document is the intellectual property of Kollmorgen™ and contains proprietary and confidential information. The reproduction, modification, translation or disclosure to third parties of this document (in whole or in part) is strictly prohibited without the prior written permission of Kollmorgen™.

#### <span id="page-1-2"></span>**Trademarks**

KAS and AKD are registered trademarks of [Kollmorgen™](http://www.kollmorgen.com/). SERVO**STAR** is a registered trademark of Kollmorgen™. [Kollmorgen™](http://www.kollmorgen.com/) is part of the [Danaher](http://http//www.danahermotion.com) Motion company. Windows® is a registered trademark of Microsoft Corporation EnDat is a registered trademark of Dr. Johannes [Heidenhain](http://www.heidenhain.de/) GmbH. [EtherCAT®](http://www.ethercat.org/en/ethercat.html) is registered trademark of Ethercat [Technology](http://www.ethercat.org/) Group. [PLCopen®](http://www.plcopen.org/) is an independent association providing efficiency in industrial automation. INtime® is a registered trademark of TenAsys® [Corporation.](http://www.tenasys.com/) Codemeter is a registered trademark of [WIBU-Systems](http://www.wibu.com/) AG.

All product and company names are trademarks™ or registered® trademarks of their respective holders. Use of them does not imply any affiliation with or endorsement by them.

Kollmorgen Automation Suite is based on the work of:

- AdvXMLParser, an XML file parser modified to handle the ALS project (distributed under the terms of the license).
- [AjaxFileUpload,](http://www.phpletter.com/Our-Projects/AjaxFileUpload/) software (distributed under the MPL License).
- [Apache](http://logging.apache.org/log4net/) log4net library for output logging (distributed under the Apache License).
- bsdtar and libarchive2, a utility and library to create and read several different archive formats (distributed under the terms of the BSD License – see terms – see "Licenses" for terms).
- bzip2.dll, a data compression library (distributed under the terms of the BSD License).
- [Curl](http://curl.haxx.se/docs/copyright.html) software library
- [DockPanel](http://sourceforge.net/projects/dockpanelsuite/) Suite, a docking library for .Net Windows Forms (distributed under the MIT License).
- [FileHelpers](http://www.filehelpers.com/) library to import/export data from fixed length or delimited files.
- GNU gzip<sup>1</sup> ([www.gnu.org](http://www.gnu.org/)) is used by the PDMM (distributed under the [terms](http://www.gnu.org/licenses/gpl-2.0.html) of the GNU General Public License http://www.gnu.org/licenses/gpl-2.0.html).
- GNU Tar<sup>2</sup> [\(www.gnu.org](http://www.gnu.org/)) is used by the PDMM (distributed under the [terms](http://www.gnu.org/licenses/gpl-2.0.html) of the GNU General Public License http://www.gnu.org/licenses/gpl-2.0.html).
- [jQuery.Cookies,](https://code.google.com/p/cookies/) a Javascript library for accessing and manipulating HTTP cookies in the web browser (distributed under the MIT License).
- [jQuery](http://www.abeautifulsite.net/blog/2008/03/jquery-file-tree/) File Tree, a file browser plugin (distributed under the MIT License).
- <sup>l</sup> [jQueryRotate](https://code.google.com/p/jqueryrotate/), a plugin which rotates images (img html objects) by a given angle on web pages (distributed under the MIT License, http://opensource.org/licenses/mitlicense.php).
- $\bullet$  JsonCpp software (distributed under the MIT License see http://jsoncpp.sourceforge.net/LICENSE for terms).
- <sup>l</sup> [LZMA](http://www.7-zip.org/sdk.html) SDK (http://www.7-zip.org/sdk.html), used to compress crash dump information (available as public domain).
- [Mongoose](http://code.google.com/p/mongoose/) v3.7, an embedded web server library (distributed under the MIT License).
- [MVVM](http://mvvmlight.codeplex.com/) Light Toolkit components for Model View –ViewModel patterns with Windows Presentation Foundation (distributed under the MIT License).
- [Qwt](http://qwt.sourceforge.net/) project (distributed under the terms of the GNU Lesser General Public License).
- [U-Boot](http://www.denx.de/wiki/U-Boot), a universal boot loader is used by the AKD-PDMM (distributed under the [terms](http://www.gnu.org/copyleft/gpl.html) of the GNU General Public License, http://www.gnu.org/licenses/gpl-2.0.html). The U-Boot source files, copyright notice, and readme are available on the distribution disk that is included with the AKD-PDMM.
- [ZedGraph](http://sourceforge.net/projects/zedgraph/) class library, user control, and web control for .NET (distributed under the LGPL License).
- [Zlib](http://www.zlib.net/) software library
- Zlib1.dll, a data compression library (distributed under the terms of the BSD License).

All other product and brand names listed in this document may be trademarks or registered trademarks of their respective owners.

#### <span id="page-2-0"></span>**Disclaimer**

The information in this document (Version 2.7 published on 10/7/2013) is believed to be accurate and reliable at the time of its release. Notwithstanding the foregoing, Kollmorgen assumes no responsibility for any damage or loss resulting from the use of this help, and expressly disclaims any liability or damages for loss of data, loss of use, and property damage of any kind, direct, incidental or consequential, in regard to or arising out of the performance or form of the materials presented herein or in any software programs that accompany this document.

All timing diagrams, whether produced by Kollmorgen or included by courtesy of the PLCopen organization, are provided with accuracy on a best-effort basis with no warranty, explicit or implied, by Kollmorgen. The user releases Kollmorgen from any liability arising out of the use of these timing diagrams.

<sup>1</sup>Copyright (C) 2007 Free Software Foundation, Inc. Copyright (C) 1993 Jean-loup Gailly. This is free software. You may redistribute copies of it under the terms of the GNU General Public License <http://www.gnu.org/licenses/gpl.html>. There is NO WARRANTY, to the extent permitted by law. Written by Jean-loup Gailly. <sup>2</sup>Copyright (C) 2007 Free Software Foundation, Inc. License GPLv2+: GNU GPL version 2 or later <http://gnu.org/licenses/gpl.html> This is free software: you are free to change and redistribute it. There is NO WARRANTY, to the extent permitted by law. Written by John Gilmore and Jay Fenlason.

This page intentionally left blank.

# <span id="page-4-0"></span>**Table of Contents**

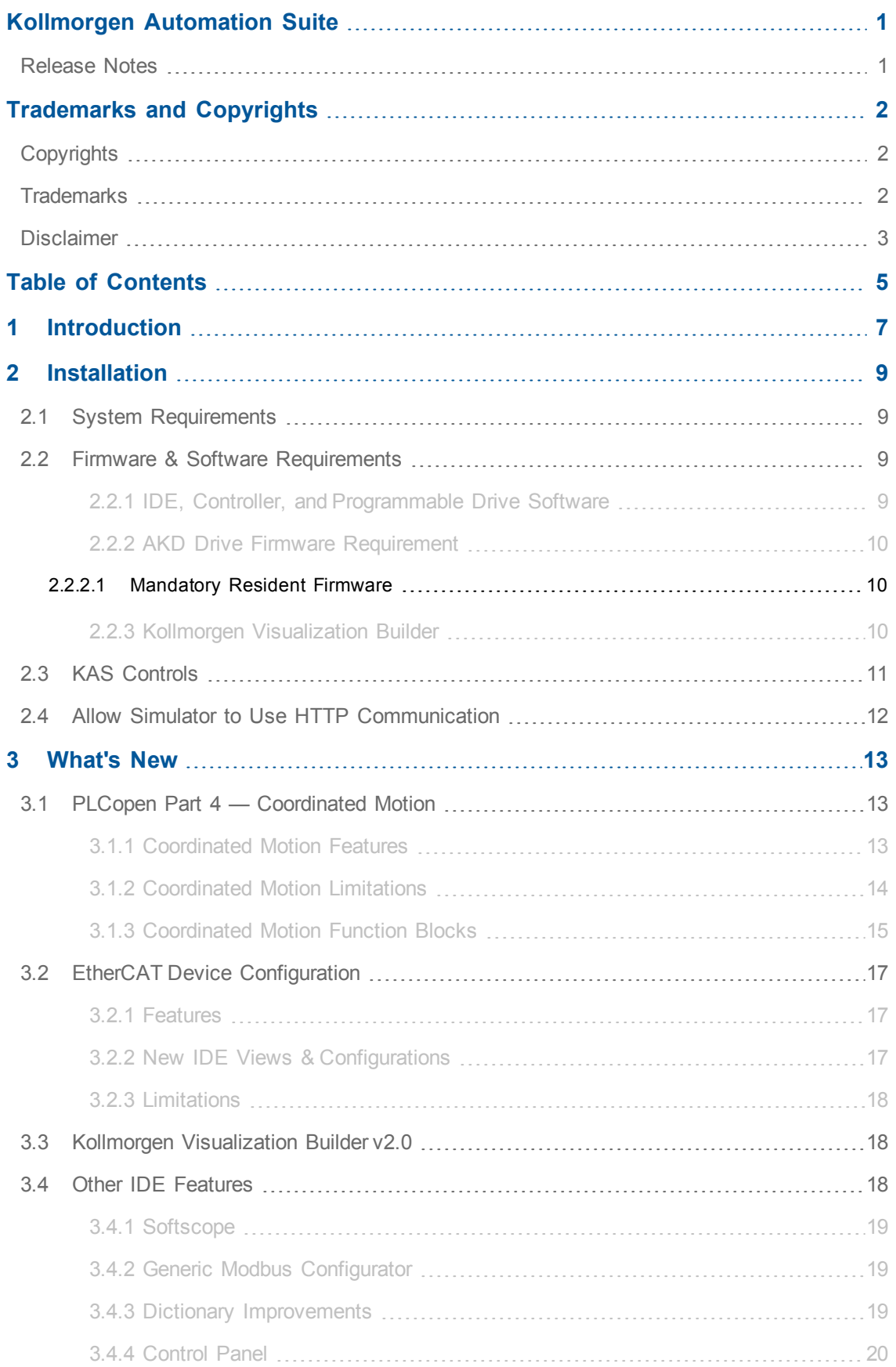

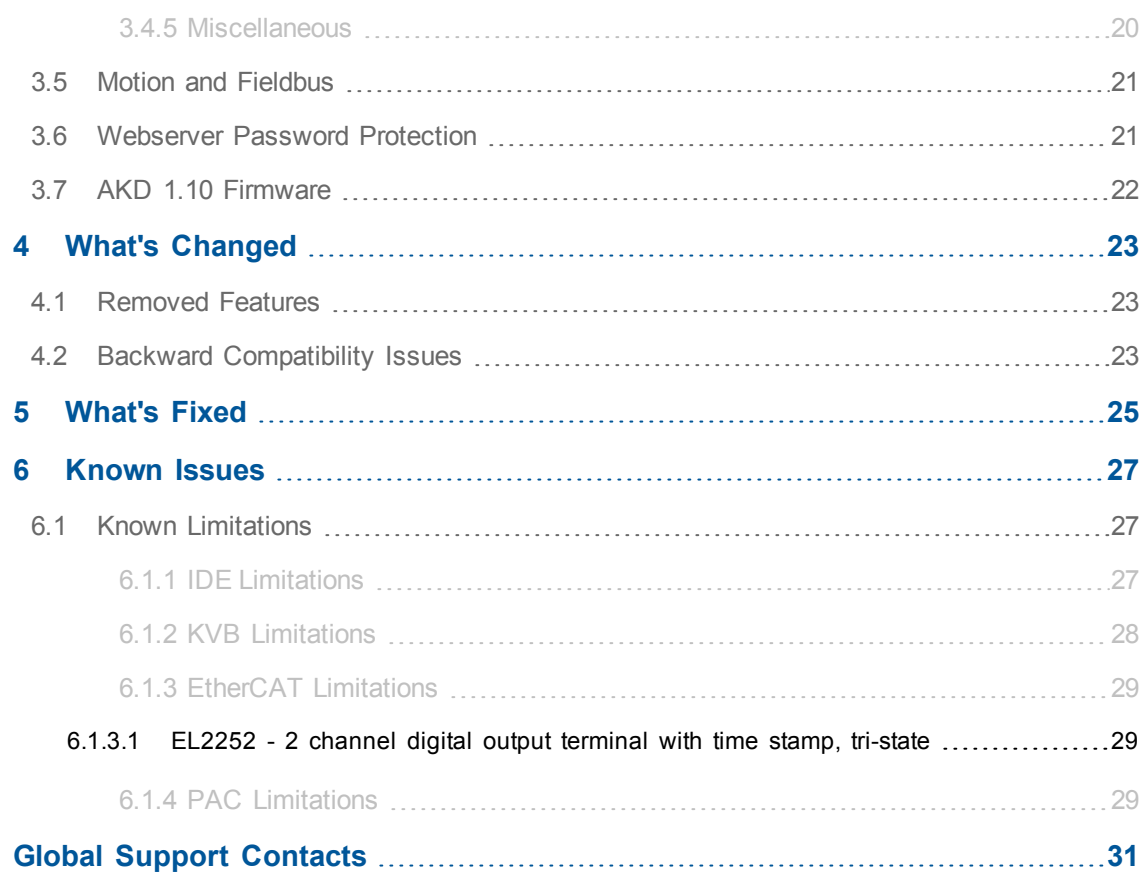

### <span id="page-6-0"></span>**1 Introduction**

Welcome to KAS v2.7! This release contains new features and many improvements. This document is intended to help existing users understand the differences between this and KAS v2.6. If you are new to KAS, we recommend that you start off with other documents, such as the Installation Guide.

This document has five sections:

- $\bullet$  ["Installation"](#page-8-0) (see page 9) this section covers system requirements as well as provides firmware, software, and hardware information.
- ["What's](#page-12-0) New" (see page  $13$ ) an overview of new features.
- "What's [Changed"](#page-22-0) (see page 23) this section discusses how this release may affect some of your older projects. It let's you know what to do when upgrading, especially if there is anything you need to be careful about.
- $\bullet$  ["What's](#page-24-0) Fixed" (see page 25) a list of issues addressed in this release.
- ["Known](#page-26-0) Issues" (see page 27) this section contains issues we are aware of, and methods for avoiding or working around them.

 $\oplus$  TIP This document contains links to more complete descriptions in the online help. Wherever you find this icon  $\bigcup$ , you may click it and go to the help topic. Please note that these links will not work if this PDF is opened from a location other than the KAS install directory.

This page intentionally left blank.

# <span id="page-8-0"></span>**2 Installation**

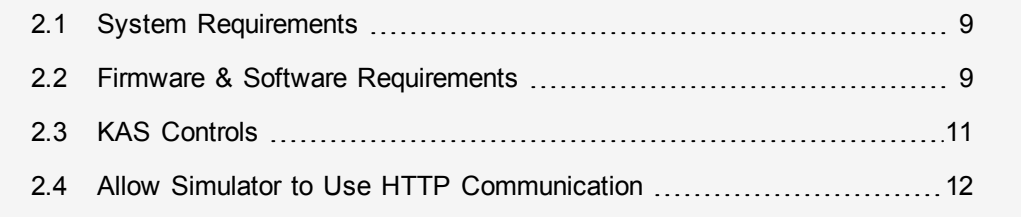

#### <span id="page-8-1"></span>**2.1 System Requirements**

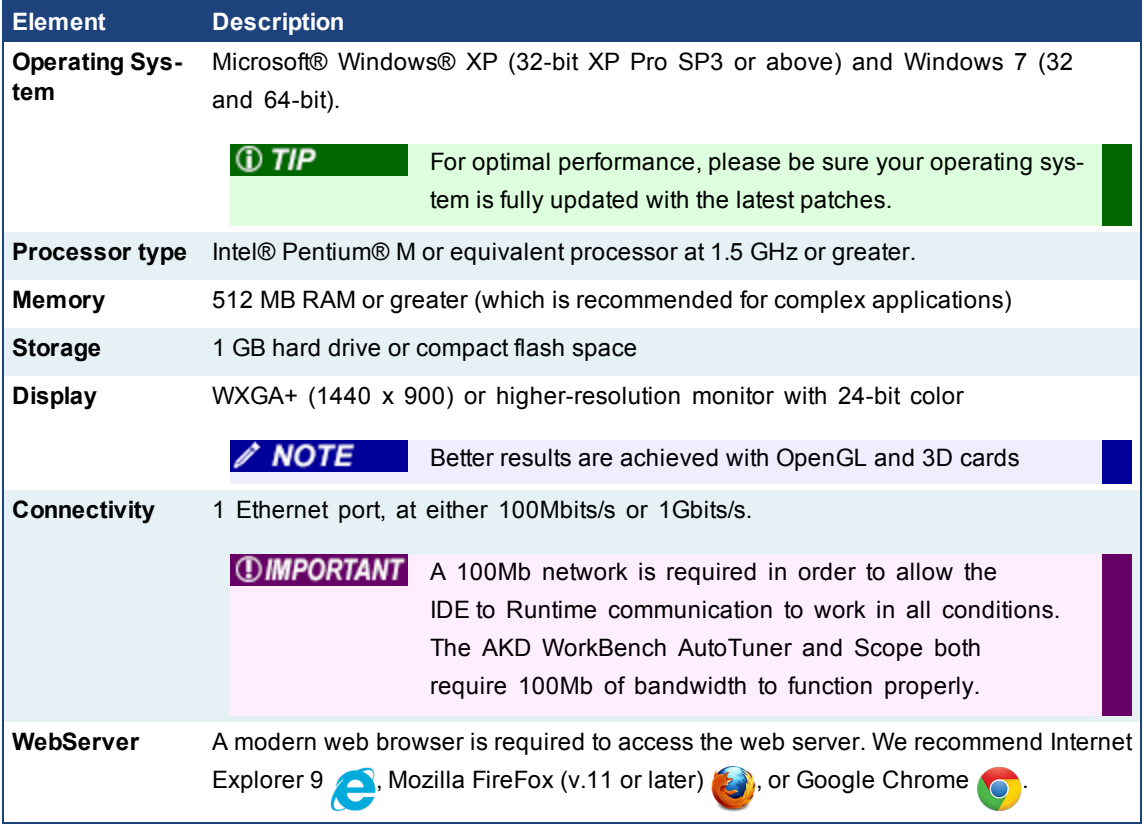

#### <span id="page-8-2"></span>**2.2 Firmware & Software Requirements**

KAS is comprised of several software components integrated together to provide a complete motion system. We recommend the following component software versions for best performance and compatibility.

#### <span id="page-8-3"></span>**2.2.1 IDE, Controller, and Programmable Drive Software**

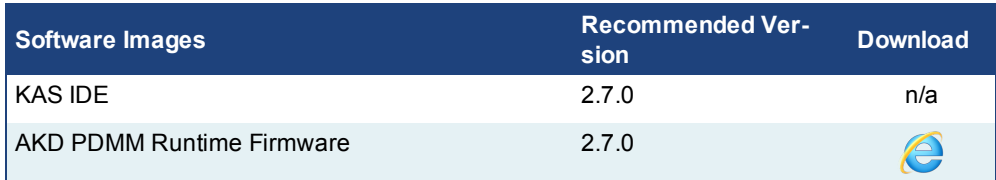

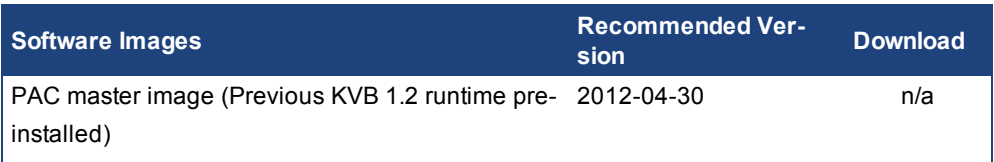

#### <span id="page-9-0"></span>**2.2.2 AKD Drive Firmware Requirement**

KAS is compatible with AKD-M (AKD PDMM Drive) and AKD-P (Motion Tasking Drive or Position Indexer) drives. The recommended firmware version is dependent upon your drive's model and revision. The operational image associated with this release is 01-10-00-003.

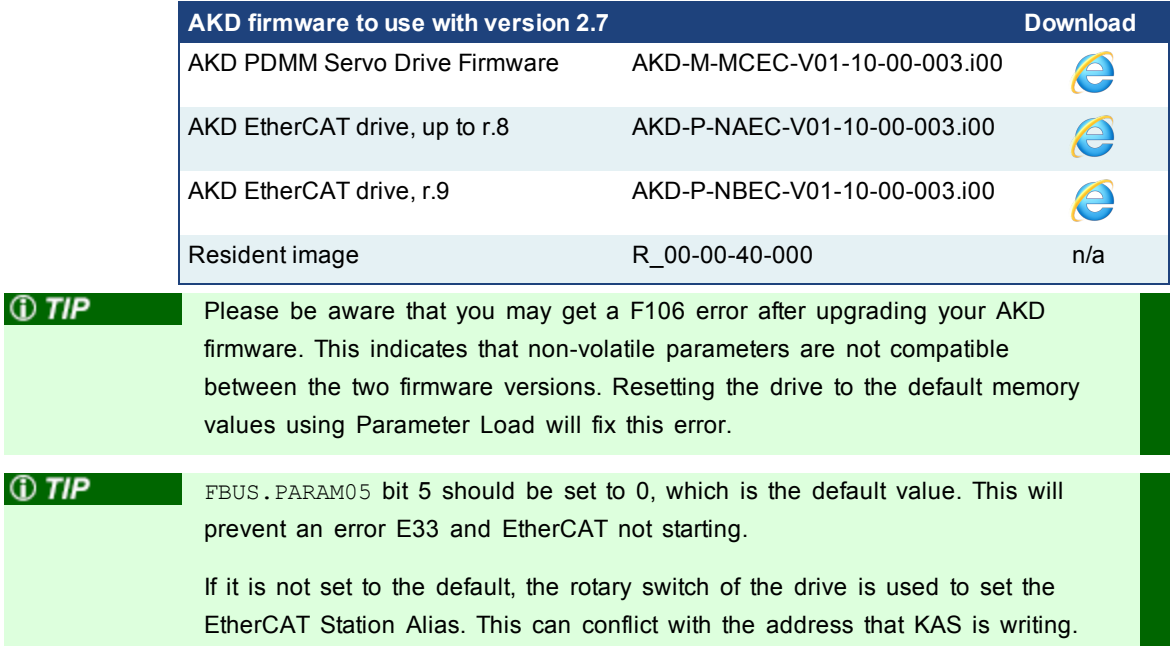

#### <span id="page-9-1"></span>**2.2.2.1 Mandatory Resident Firmware**

The recommended resident firmware is v40. To reliably support the EtherCAT Firmware Download, the resident firmware must be at least version 35. Please contact [Kollmorgen](#page-30-0) for any AKD Drive with resident firmware lower than v35.

#### <span id="page-9-2"></span>**2.2.3 Kollmorgen Visualization Builder**

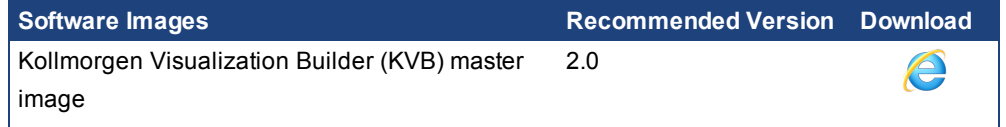

The new installation package contains both the IDE and runtime for PAC. KVB runtime installation on the PAC requires that:

- KVB runtime 1.20 should be uninstalled from the PAC prior to the KVB 2.0 runtime installation
- Windows firewall on the PAC should be disabled to allow this feature to work.

The KVB ZIP file contains two different installers:

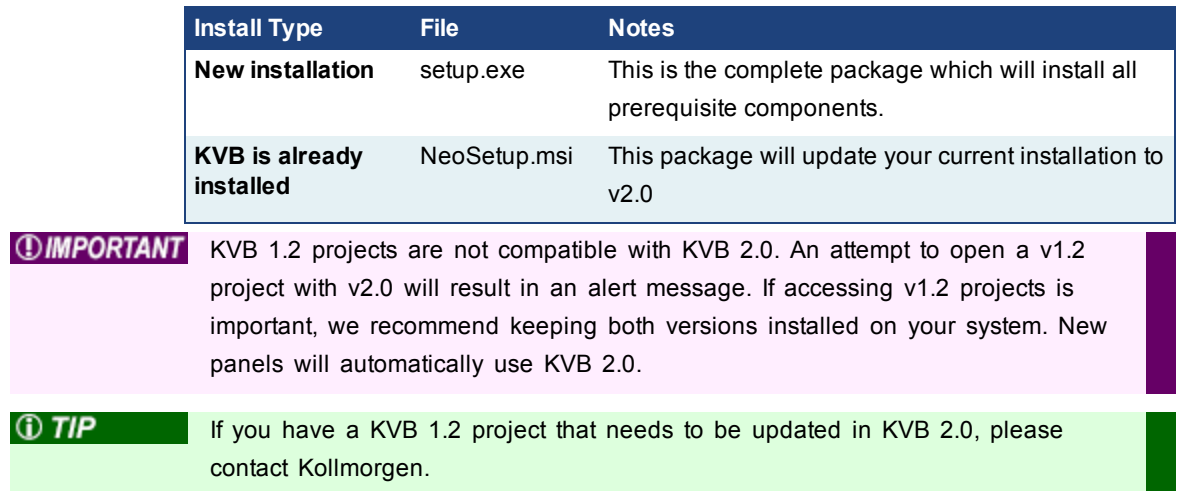

#### <span id="page-10-0"></span>**2.3 KAS Controls**

KAS Runtime is compatible with, and has been verified with the following AKC hardware models:

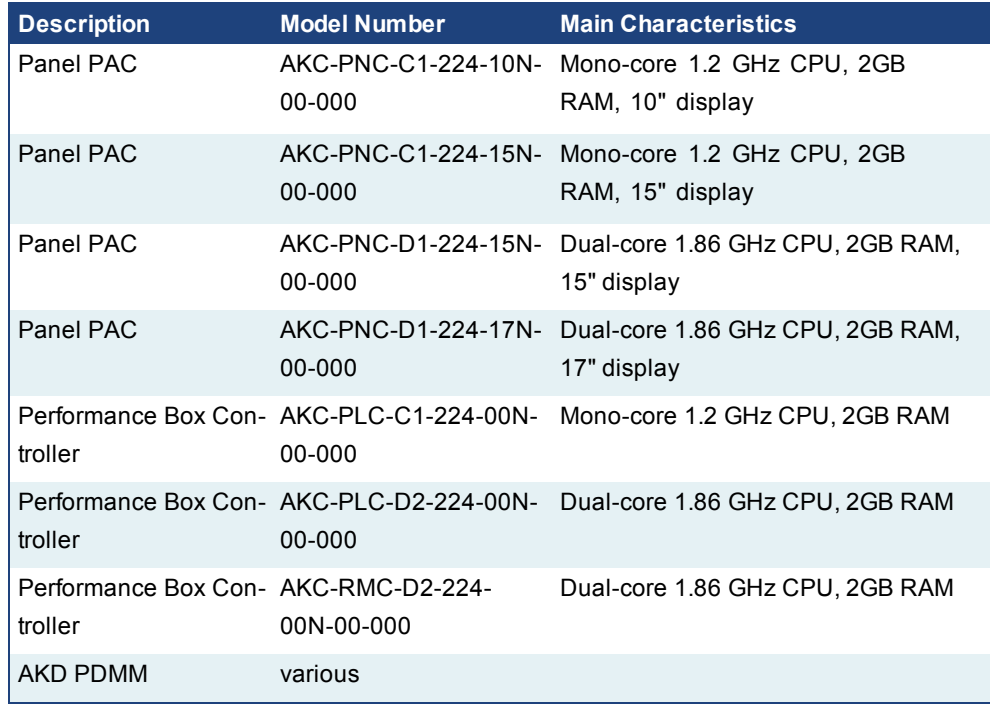

**NOTE** KAS IDE and Simulator should not be installed on a PAC or AKD PDMM.

 $①$   $TIP$ In order to prevent CF card corruption when shutting down the PAC, we recommend using the Enhanced Write Filter (EWF). This filter redirects all the write operations in memory in order to avoid making physical write operations in the compact flash.

> The filter should be activated on the PAC when it is fully set up, programmed, and will not change. In case of a significant change, such as a new KAS version or downloading a new application, the recommendation is to turn off

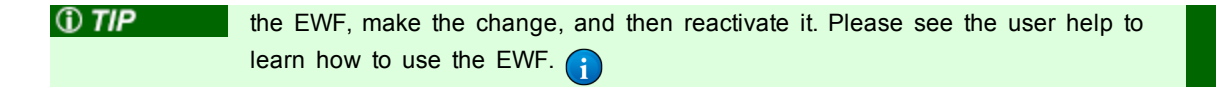

#### <span id="page-11-0"></span>**2.4 Allow Simulator to Use HTTP Communication**

The Simulator needs to open HTTP ports to allow communication. The first time Simulator is run, Windows will prompt you to block or unblock the KAS application. You should allow access to all of these requests to ensure correct behavior.

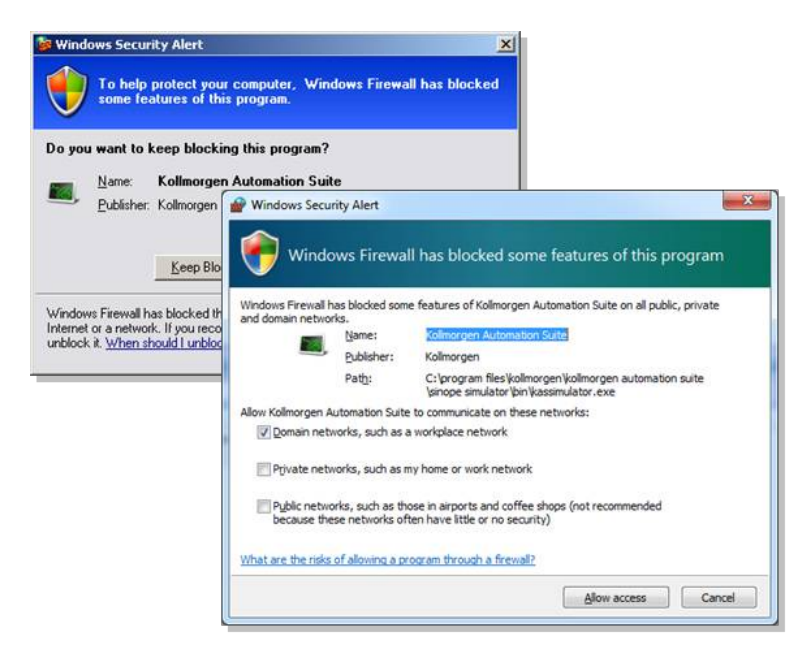

**Figure 2-1:** Security Alert on Windows 7 and Windows XP.

The Simulator uses port 80 for the web server. This communication channel is mandatory for Simulator to work properly. So please close any application, such as VOIP, that may use port 80 before starting Simulator.

For more information see Start KAS Simulator in the online help.  $(i)$ 

### <span id="page-12-0"></span>**3 What's New**

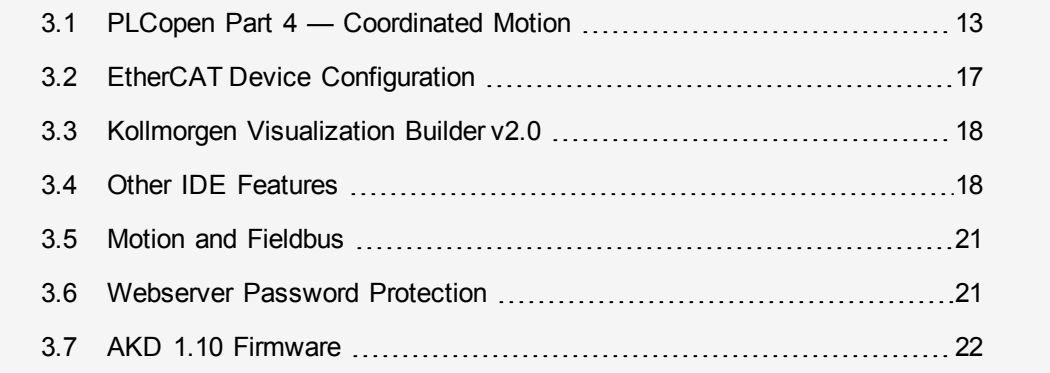

#### <span id="page-12-1"></span>**3.1 PLCopen Part 4 — Coordinated Motion**

The motion capabilities of KAS have been expanded to include several of the PLCopen Part 4 – Coordinated Motion features. With this change, a KAS application can perform simple 2D linear, circular, and direct moves. The quickest and easiest way to create a coordinated motion application is to use one of the two templates provided in the KAS IDE. You can use the templates by selecting File | New and then selecting the Coordinated Motion template type, and finally the template you wish to use.

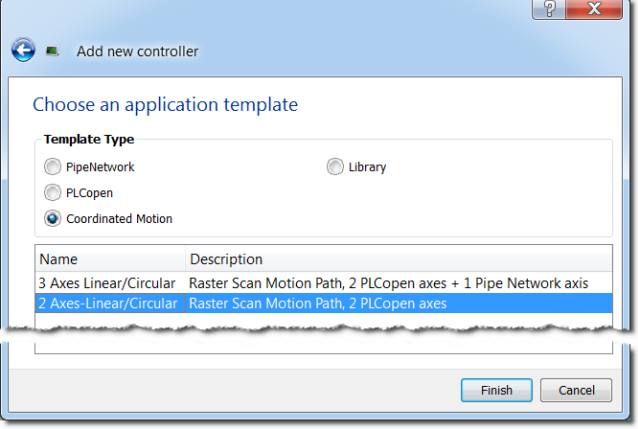

Alternatively, you can add coordinated motion capabilities to an existing application. To do this, please see "Motion with Coordinated Motion" in the user help.

#### <span id="page-12-2"></span>**3.1.1 Coordinated Motion Features**

- Add and remove PLCopen axes from a group.
- Enable and disable an axes group.
- Perform absolute or relative 2D linear, circular, and direct moves.
- Buffered modes are the same as single axis PLCopen motion:
	- $\bullet$  Aborting abort the first move and immediately start the new move.
	- $\bullet$  Buffered second move doesn't start until first move is finished.
- Blending the velocity is blended between two moves. Blending modes available: BlendingLow, BlendingHigh, BlendingPrevious, and BlendingNext.
- Transitioning (or contour curve) between two moves using TMCornerDistance.
	- Transitioning between Line to line, line to arc, arc to line, and arc to arc are all supported.
- Stop or Halt all the axes in a group on path.
- Change the feed rate override value for all the axes in a group from 0% to 200%
- Set the current position for all the axes in the group.
- Read actual acceleration, position, and velocity.
- Read commanded position and velocity.
- Read the current state of an axes group.
- Determine whether or not an axes group is In-Position, accelerating, decelerating or at constant velocity.
- Reset all axes errors for a given axes group.
- Configure handling of axes errors within a group.
- Configure how often an axes group is updated.
- KAS IDE includes 2 coordinated motion templates.
- Pipe Network can co-exist in the same application.

For more information about PLCopen Part 4 Coordinated Motion or any of the associated function blocks, see the KAS documentation or online help.

#### <span id="page-13-0"></span>**3.1.2 Coordinated Motion Limitations**

- Only support Axes Coordinate System (ACS). No support for Machine Coordinate System (MCS) or Product Coordinate System (PCS)
- Coordinated motion cannot be performed using Pipe Network Axes. Pipe Network Axes cannot be added to a coordinated motion axes group.
- All coordinated moves use trapezoidal velocity profiles.
- Axes group synchronization with master/slave relationships are not supported.
- An aborted move cannot transition to the next move. The abort must complete before commanding the next move.

The following PLCopen Part 4 Coordinated Motion FB's are not yet supported in KAS:

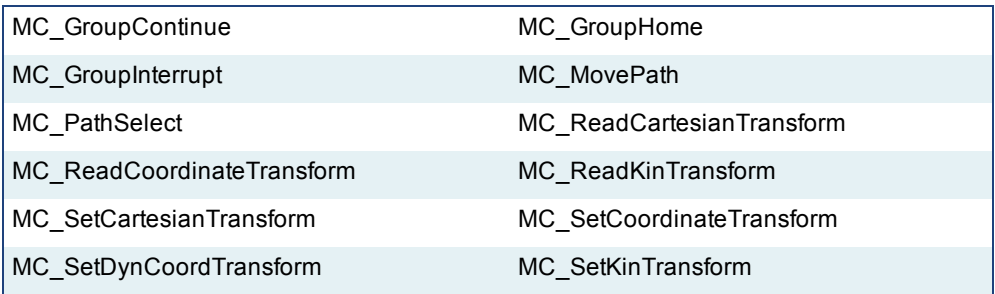

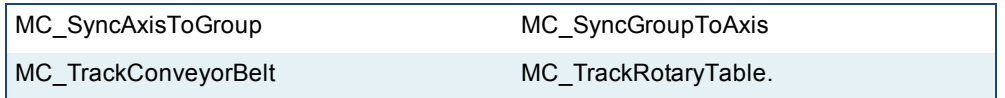

#### <span id="page-14-0"></span>**3.1.3 Coordinated Motion Function Blocks**

Below is a summary of the new coordinated motion function blocks that have been added to KAS along with a brief description of each. The coordinated motion function blocks can be found in the KAS IDE Function Block libraries tab under: Motion/Common | Coordinated Motion.

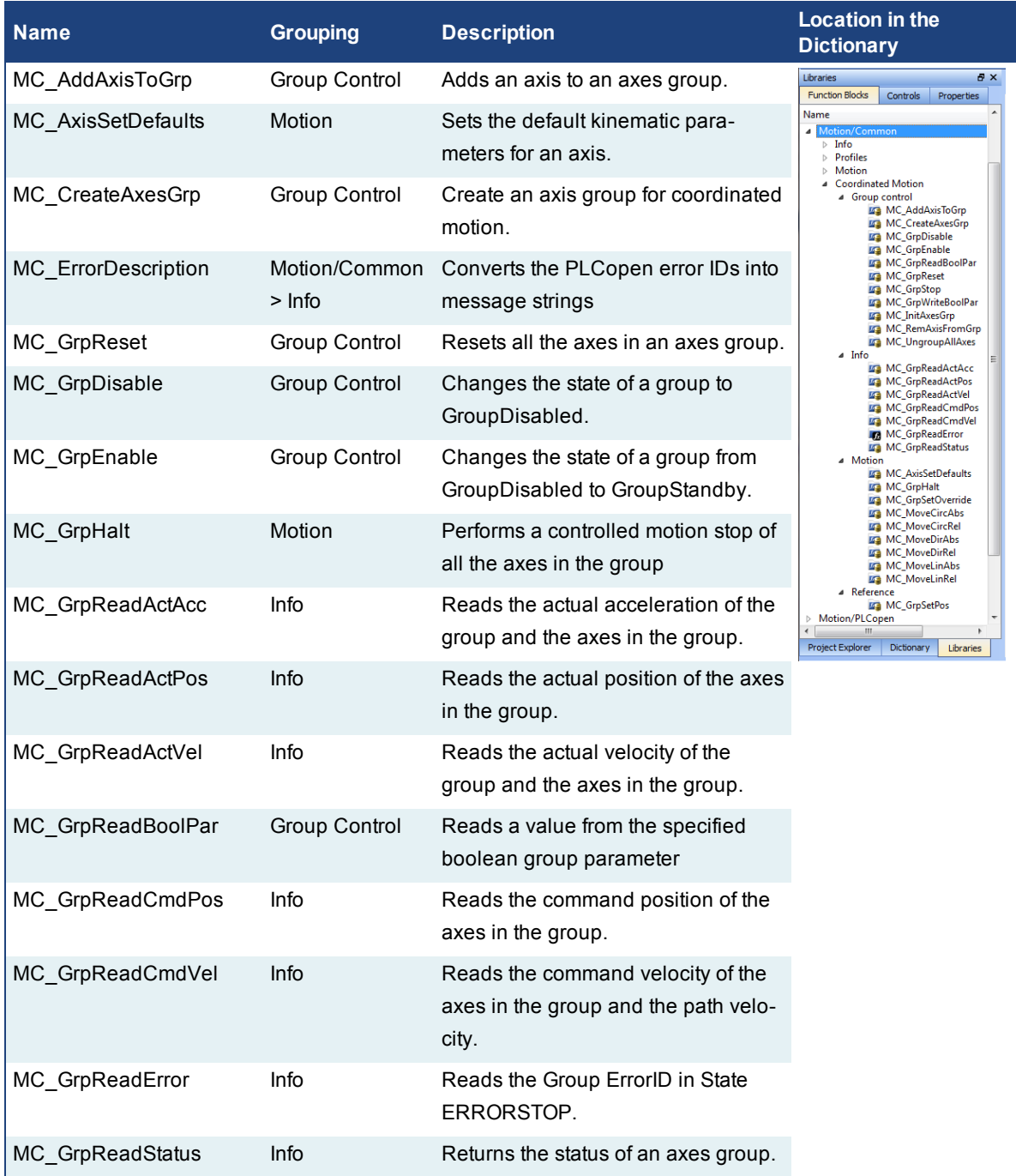

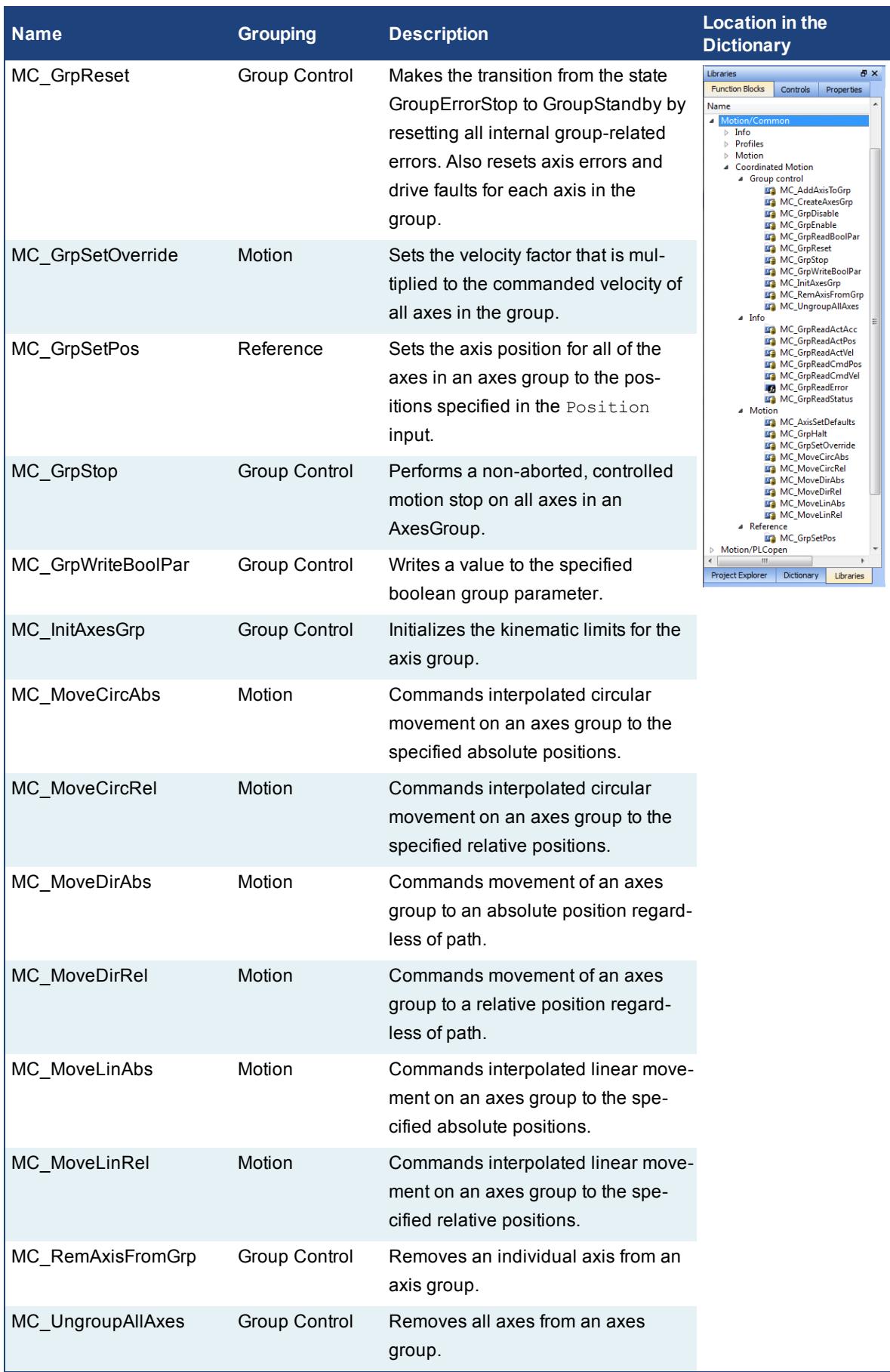

For more information about any of these Function blocks, please see the documentation or online help.

#### <span id="page-16-0"></span>**3.2 EtherCAT Device Configuration**

The IDE now incorporates several features to configure and manage EtherCAT devices. Any standard EtherCAT device can be discovered, configured, and accessed from a PLC program. An EtherCAT device can be added to a project in just a couple steps.

- 1. Simply connect the device to your PAC or PDMM.
- 2. Scan the network to discover the connected devices.

To use any 3<sup>rd</sup> party EtherCAT device, you will also need to add the vendor provided ESI (EtherCAT Slave Information) file to the IDE's ESI file library.

All Kollmorgen device ESI files are automatically included in the ESI library during software installation. If you want to change device configurations, then access the device configuration views.

3. Lastly, map your PLC variables to the device PDO objects, compile/download/run your project and the devices will be initialized to operational mode.

For more details about adding EtherCAT devices to a KAS project, see the section "EtherCAT Devices" by clicking this icon.

#### <span id="page-16-1"></span>**3.2.1 Features**

- Scan, discover, configure, and operate any standard EtherCAT device.
- Add and/or configure devices off-line.
- Select Tx/Rx PDO(s) from the device vendor's pre-defined list.
- Map PLC variables to PDO objects for read/write access to cyclic data.
- Select Distributed Clock profile, including devices with oversampling.
- Manage ESI files with built-in local ESI library.
- ESI files are automatically stored in the project to prevent future missing ESI files.
- Automatic ESI file content comparison checking to manage ESI file versions.
- Add/Edit device initialization commands with configurable transition phase.
- EtherCAT initialization error logging for device troubleshooting.
- Line, Tree, Star, and mixed network topologies.
- Compatible with 32-bit and 64-bit Distributed Clocks.

#### <span id="page-16-2"></span>**3.2.2 New IDE Views & Configurations**

General Properties  $\bigoplus$  – View device information, address, and port connections.

PDO Selection/Mapping  $\bigcap$  – View and select PDOs. Map PLC variables to PDO objects.

Distributed Clock  $\bigcap$  – View and select Distributed Clock profiles.

CoE Init-Commands  $\bigoplus$  – View, added or edit CoE (CAN over EtherCAT)

initialization commands.

CoE Object-Dictionary  $\left( \cdot \right)$  – View CoE object content.

ESI Files  $\bigodot$  – View ESI files and device profiles. Manage local ESI file library.

#### <span id="page-17-0"></span>**3.2.3 Limitations**

- MDP (modular device profile) devices are not yet supported. For example, I/O device modules, safety device modules, or fieldbus gateway modules requiring support for ETG.5001 will be supported in a future KAS release.
- Flexible (non-fixed) PDO object mapping is not yet supported.
- Non-Kollmorgen servo drives are not supported. Kollmorgen servo drives are fully supported, pre-integrated, and certified for operation with KAS.

#### <span id="page-17-1"></span>**3.3 Kollmorgen Visualization Builder v2.0**

The new Kollmorgen Visualization Builder includes the following features.

- Strings over Modbus are now supported, just have to check the variable on the dictionary
- Importing and Export KVB projects is available from the project tree
- Web Browser component of TxC panels is able to display the KAS controller web server
- New KVB 2.0 projects automatically clean-up to an optimized size when KAS project is saved
- Download HMI project directly on PAC: When the KVB HMI project is intended to run on the IPC, you should install the KVB runtime on the PAC. This lets you download the HMI project to the IPC directly from KVB IDE.
- **CIMPORTANT** KVB 1.2 projects are not compatible with KVB 2.0. An attempt to open a v1.2 project with v2.0 will result in an alert message. If accessing v1.2 projects is important, we recommend keeping both versions installed on your system. New panels will automatically use KVB 2.0.
- **TIP** If you have a KVB 1.2 project that needs to be updated in KVB 2.0, please contact Kollmorgen.

#### <span id="page-17-2"></span>**3.4 Other IDE Features**

Numerous smaller features have been added to the KAS IDE.

#### <span id="page-18-0"></span>**3.4.1 Softscope**

**8 channels on the Softscope:** Up to eight channels may now be configured on the Softscope.

#### <span id="page-18-1"></span>**3.4.2 Generic Modbus Configurator**

**New generic Modbus configuration:**  The new generic Modbus configuration allows for integrating third party TCP/IP Modbus slave devices.

- 1. From the *Controller Properties* dialog window, choose the *Other Modbus device* option for Modbus Configuration
- 2. The *Modbus Slave* configuration option is available from the *Add Configuration* dialog window in the FieldBus Editor.

#### <span id="page-18-2"></span>**3.4.3 Dictionary Improvements**

**User Interface Improvements, Enum types, Bit Field, Browse Variable, Rename Variable**

- <sup>l</sup> **User Interface improvements in the Dictionary**
	- **Filtering:** There is a filter icon in the top left corner of the Dictionary which allows for defining which columns to display as well as control the column width.
	- The KVB column has been moved to the 4th position for greater accessibility.
- **Enum types :** Enumerated types are available in the Dictionary widget. They may be inserted via a right-click. An enumerated type allows for defining a data type and assigning a specific set of accepted values.
- **Bit Field :** A bit field has been added. This feature allow user to define your own bit field type and then easily use it within the code. By default a bit field type is created with 16 bits, but you can change the type by double clicking on the type info in the right column.
- **Browse Variable:** This feature allows you to know where a PLC variable is used and set. This feature necessitates up-to-date cache information of the complete project in order to provide accurate information. As soon as the project source code is modified and saved, then this cache becomes dirty and needs to be refreshed. This action, depending on the size of the project, can be time consuming. This feature is accessible from 2 places:
	- $\bullet$  from the Dictionary
	- **•** from the *Browse Variable* tab on the *Information* and Logs widget
- **Rename Variable :** This allows for renaming a variable in the Dictionary and in all POUs that use the variable. This also allows for renaming multiple variable at once, using some matching rules.

#### <span id="page-19-0"></span>**3.4.4 Control Panel**

- Import / Export: Control Panel can now be imported/exported directly from the project tree. Right-click on **Controller** to import or right-click on **Control Panel** to export.
	- Control panels are exported as .GRA files.
	- $\bullet$  The same control panel may be imported multiple times.
- <sup>l</sup> **Graphic Item Properties:** Double-clicking on an element in the Control Panel opens the **Graphic Item Properties** dialog box. From this dialog you may control the look and actions of the element.

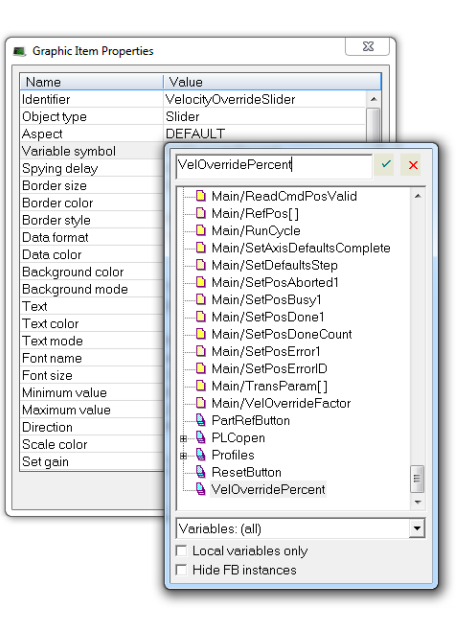

**• Mapping Variables:** Double-clicking on the Variable Symbol field in the **Graphic**

**Item Properties** dialog box brings up the Variable Selector so you may quickly and easily map a PLC variable to the item.

- **control Panel Grid:** Right-click within the control panel workspace and select Grid. This allows you to show or hide a background grid which is useful for laying out the HMI GUI. Optionally, you may set the preference for elements to snap to the grid, making positioning easy. You may also set the size of the grid.
- **Variable Checking:** Control Panels are now compiled and will produce a warning message if a used variable is not valid. See "Backward [Compatibility](#page-22-2) Issues" (see page 23) for more information.

#### <span id="page-19-1"></span>**3.4.5 Miscellaneous**

- **AKD GUI:** The AKD graphical user interface inside KAS IDE has been optimized. The GUI is much more responsive. The performance is roughly equivalent to a standalone WorkBench installation.
- <sup>l</sup> **Cam export and a new property dialog:** Cam profiles may be directly exported from the project tree. The property and import dialog have been simplified.
- **PN Cam Block:** Pipe network Cam Block properties display a combo box to select the profile to use among the existing one.
- **PN Import/Export:** Pipe Network import/export allows a user to import/export a complete PipeNetwork and then to import and replace the PipeNetwork inside another project. The current export does not export the cam profiles along with the pipe network as the cam could be exported separately. Similarly, if the Pipe Network uses defines, the defines will not be exported automatically, those need to be copied and pasted in order for the PN to compile correctly. User could import an old PN inside a new IDE version, but not the opposite.
- **ST Programs:** ST programs now support true auto-completion using the CTRL+space shortcut.
- **UDFB Functions:** In/out parameters for UDFB/functions: When adding a new UDFB or function, a new dialog to edit input and output will be displayed automatically. This dialog allow user to easily create, edit and change order of all inputs and outputs parameters. This dialog could be reached via the right click from the project tree as well, via In/Out Parameters menu
- **Watch Window:** The Watch Window preserves the PLC variables that are plugged in the different watch windows when the project is saved. For performance reasons, the AKD Parameters that are plugged in the watch window are not preserved.

#### <span id="page-20-0"></span>**3.5 Motion and Fieldbus**

- Ability to restart motion engine and EtherCAT from PLC code especially after an error. The function block MLMotionRstErr allow user to reset an error without stopping the application. Calling this new function block will bring the Motion status from "Error" to "Stopped". Then you can call MLMotionStart in order to restart the Ether-CAT. This fix has been ported as well on the 2.6 release, a patch release is available.
- New GSDML file for Profinet allow exposing arrays of variable in Profinet slots. The new GSDML file is posted on the Kollmorgen website.
- $\bullet$  AKT-PSF-024-000 slice is now supported. This is a power supply slice with 2 monitoring inputs.

#### <span id="page-20-1"></span>**3.6 Webserver Password Protection**

- **Webserver with credentials:** By default the webserver is in "User" mode, i.e. no administrative privileges. Logging in as an administrator, via the LOGIN menu on the top of the webpage, provides greater control over the webserver and application.
	- The default password is administrator. This may be changed via the Set*tings* menu
	- The webserver clearly indicates the logged-in user name at the top of each page.
	- Accessing the web server through the KAS IDE automatically provides administrative privileges.
	- Most actions of the web server are protected if an administrator is not logged in. Protected actions are represented by a locked icon.
- **Reset Password:** Webserver passwords may be reset by launching the controller webserver from the IDE.
	- The Settings page allows administrators to change the password without entering the previous one. This allows the administrator to reset a forgotten password.
	- <sup>l</sup> When logged in as administrator, a user can do a *Reset to Factory Settings*. This resets the password to the default value: administrator.
- **Timeout:** Users are automatically logged out after 20 minutes of inactivity. There is no "time out" inside IDE.

#### <span id="page-21-0"></span>**3.7 AKD 1.10 Firmware**

- New object CANopen object 0x20A7 for Capture Engine 1 (Rising or falling edge)
- New Fixed 0x1b25 TxPDO allowing 2 Fast Inputs (working only with Pipe Network)
- Enhanced performance with AKD WorkBench views (ASCII SDO grouping channel)

### <span id="page-22-0"></span>**4 What's Changed**

This section discusses changes in products that you should be aware of.

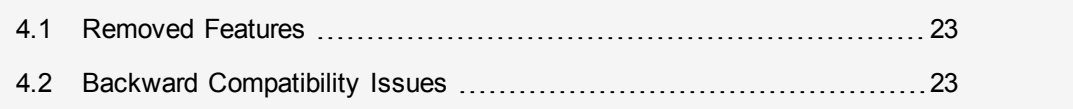

#### <span id="page-22-1"></span>**4.1 Removed Features**

• ECATGetObjVal Function Block Is Deprecated.

This function has been removed from the standard library. Applications that are using it will still compile, but a warning message will appear: *User should now use the EtherCAT PDO mapping screen instead of using this FB that was complicated and not standard.*

• Simulated option for Kollmorgen Couplers.

The simulated option for Kollmorgen Couplers is no longer available in the EtherCAT devices view.

• Unique ID for each EtherCAT Device.

Write a unique ID to each EtherCAT device to prevent wiring mistakes have been removed. The station alias is still written on the device to allow to recognize the drive mapping and to be able to perform Backup & Restore feature, but we do not prevent EtherCAT to start if the station alias do not correspond.

#### <span id="page-22-2"></span>**4.2 Backward Compatibility Issues**

• ECATReadData and ECATWriteData offset will change due to the new way of generating ENI file, ie the offset are now different. So any project using those methods would have to be reworked. The offsets of the entries in the EtherCAT process image are different due to the new ENI engine. The direct consequence of this is that the PLC program that contains the functions ECATReadData and ECATWriteData will not work correctly. In fact, these functions take an Offset(\*UINT\*) parameter that correspond to the position of an entry in the EtherCAT process image.

The way to correct a PLC program that uses these functions is to correct the hard coded Offset by looking at the generated ENI (EtherCAT.xml) file.

- S300 PDO selection will be lost but the user will be warned. With the new 3rd party EtherCAT configurator, the S300 is now considered as a standard EtherCAT device. Therefore the combo box of the PDO selection in the EtherCAT widget has been removed, and the new PDO Mapping tab should be used to select the right PDO.
- The internal HMI panels are now compiled and old KAS template contains one graphical widget mapped to a non-existing variable. So when user will compile such project, it will create a compilation warning.

User just has to remove the wrong variable mapping to fix the issue.

This page intentionally left blank.

# <span id="page-24-0"></span>**5 What's Fixed**

Following are the issues corrected by this release.

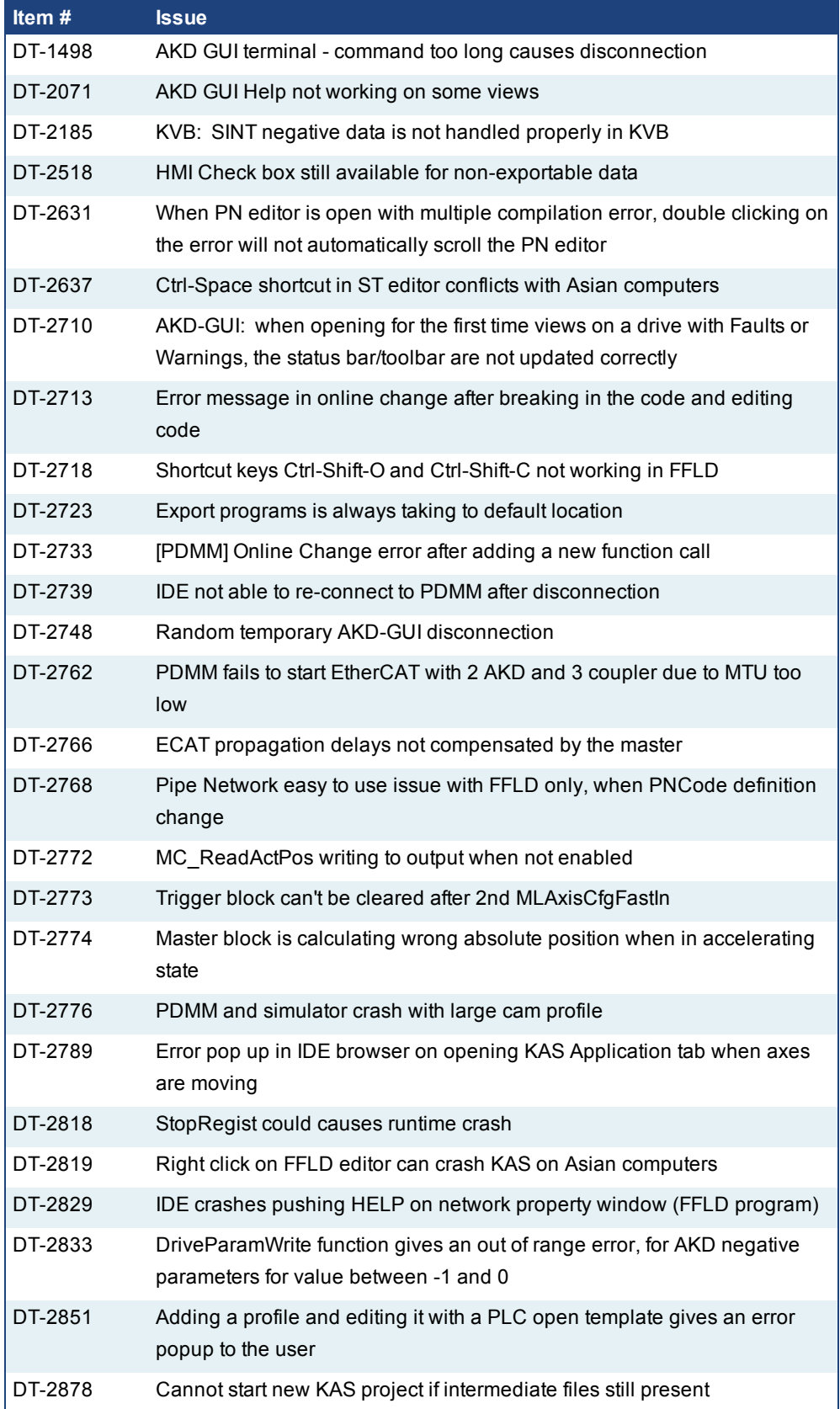

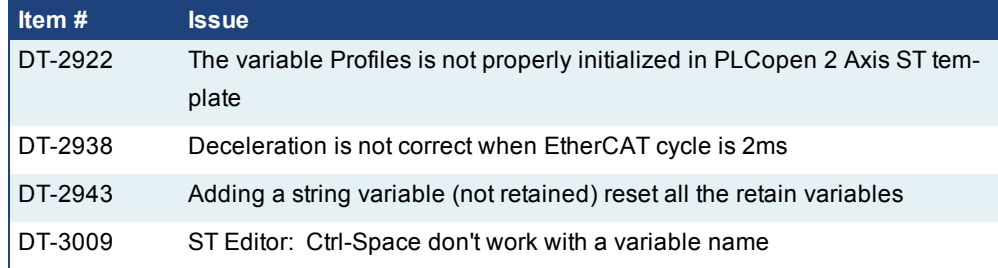

### <span id="page-26-0"></span>**6 Known Issues**

#### <span id="page-26-1"></span>**6.1 Known Limitations**

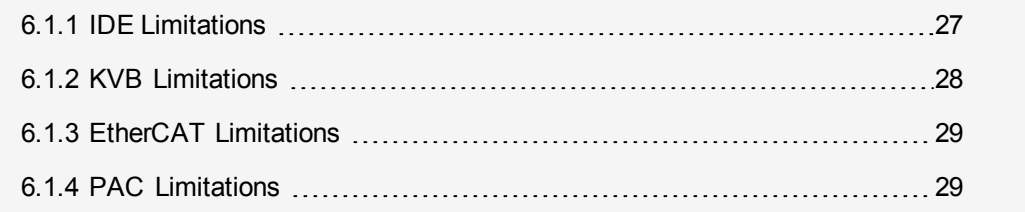

#### <span id="page-26-2"></span>**6.1.1 IDE Limitations**

- <sup>l</sup> **Online Help in Google's Chrome:** The online help does not render when run from Chrome. This is due to a recent automatic update in the browser. Please use a different browser for viewing the online help outside of the KAS IDE.
- **Undo:** The Undo action is not supported for AKD GUI views, control panel, or the EtherCAT view.
- **Softscope:** Heavily loaded applications using all 8 channels plugged with derivatives can lose connection with the IDE. This is unusual but if you experience this, please contact Support.
- <sup>l</sup> **Find/Search/Replace function limitations**:
	- Search & Replace function is not supported in Pipe Network.
	- Search & Replace for HMI are supported only with using CTRL+F
- <sup>l</sup> **SFC programs**
	- **Intellisense:** Intellisense is not active in Sequential Function Chart (SFC) programs.
	- **Breakpoints:** In SFC programs, breakpoints can only be set on transitions (i.e. in First Level diagram), and not in steps or conditions. If a breakpoint is set on a transition, you can debug cycle by cycle.
- <sup>l</sup> **PLC Variable mapping:** each PLC variable can be mapped to an EtherCAT IO and exclusively to:
	- Modbus for an HMI
	- Or to an PDMM onboard IO
	- Or to an external driver like Profibus

For example we cannot map the same PLC variable to Modbus and Onboard PDMM IO, but this is possible with a regular EtherCAT IO.

- **.** Online Change: Modified cam profiles are detected by the IDE but will not be updated to the controller, even if you choose to force the update. (DT-3013)
- <sup>l</sup> **Downloading Project to a Controller:** If the Ethernet cable is disconnected when downloading a KAS project to a controller, the IDE will freeze for 2-3 minutes. Redownloading the application will not work. To recover from this condition, restart the KAS Runtime on the controller or power-off/on the controller and restart the IDE. (DT-3011)
- <sup>l</sup> **Application restart with AKD drive error:** If one (or more) AKDs on the EtherCAT network are in error when an application is restarted, any AKD drive that had an error and is mapped to a PLCopen axis cannot be enabled. No error will be reported in the IDE or controller logs. To recover from this condition, stop and start the application again. After the second application stop/start, the drives can be enabled successfully. (DT-3010)
- <sup>l</sup> **Upgrading 17 AKD drives firmware:** If selecting 17 (or more) drives to upgrade firmware, the first 16 drives will be upgraded properly, but the 17th (and higher) drives will not be upgraded. No errors will be reported in the IDE. (DT-2968)
- <sup>l</sup> **Analog Input Slice Offset Parameter:** The offset parameter for Kollmorgen analog input slices is not supported. Changes the offset parameter will have no effect. The gain parameter is working properly. (DT-2935)

#### <span id="page-27-0"></span>**6.1.2 KVB Limitations**

- **Variables:** The Modbus variables are imported to KVB when KVB is opened. They are not updated cyclically after opening. If other variables are exported in the IDE, KVB should be closed and reopened.
- **Alarm stops updating a tag value:** It's not advised to modify in the AlarmServer action on the same tag as the one used to trigger it. A different variable should be used.
- **Running KVB with Simulator:** There is a known issue when using Simulator on some PCs running Windows 7 Home Premium Edition. To workaround this issue, delete the *Platform* system variable:

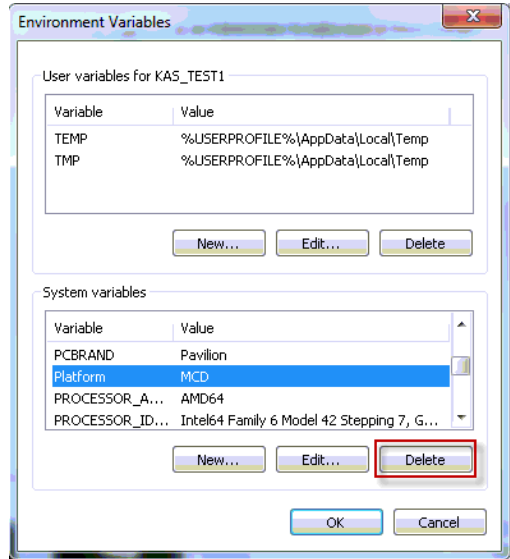

- **Autostart:** When a KVB project is sent to an IPC using the Download feature, the project may not Autostart. The workaround is to start the project manually from  $C:\D{Docu}$ ments and Settings\All Users\Documents\Kollmorgen Corporation\Kollmorgen Visualization Builder™ 2\(ProjectName).
- <sup>l</sup> **Web Browser for AKI-CDB-xxx panels:** While a web browser component may be added to a AKI-CDB-xxx panel, this component on the CDB panels is fairly limited. For example, KAS web server controller cannot be displayed.

### <span id="page-28-0"></span>**6.1.3 EtherCAT Limitations**

- **cabling:** Plugging the EtherCAT cable to the OUT port is not detected and not reported as an error.
- **External EtherCAT Configuration:** If an external EtherCAT XML file needs to be used, the file AKD-for-KAS.xml should be used as the ESI file for AKD. This ensures proper operation with KAS. It can be found at  $C:\Upsilon$ sers\<user.name>\AppData\Local\Kollmorgen\KAS\Astrolabe\ESI\.
- <sup>l</sup> **AKD drive cannot reach operation mode:** If the primary feedback cable for an AKD is disconnected during EtherCAT network initialization, the AKD will not reach operation mode. To recover from this condition, connect the primary feedback cable and restart the application. (DT-2796)

<span id="page-28-1"></span>**6.1.3.1 EL2252 - 2 channel digital output terminal with time stamp, tri-state Known issue - DT 2974:** The device will not go in operational mode when Tx PDOs 0x1A00 or 0x1A01 are selected.

#### <span id="page-28-2"></span>**6.1.4 PAC Limitations**

• A38 Alarm: On the PAC High Range, at 4Khz, user may experience a A38 alarm when having roughly 20 or more drives. This issue means the ECAT frame does not return back to the controller within the same EtherCAT cycle.

This page intentionally left blank.

# <span id="page-30-0"></span>**Global Support Contacts**

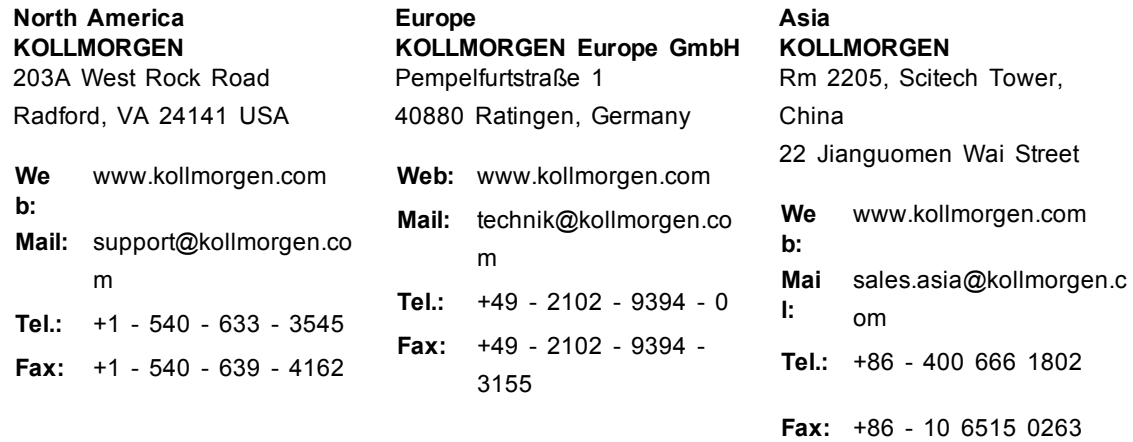